## **智慧拐杖及跌倒警示裝置 DSI2598+**

**設計者:張軒翊 指導單位:經濟部工業局 執行單位:資策會數位服務創新研究所**

**發想動機**

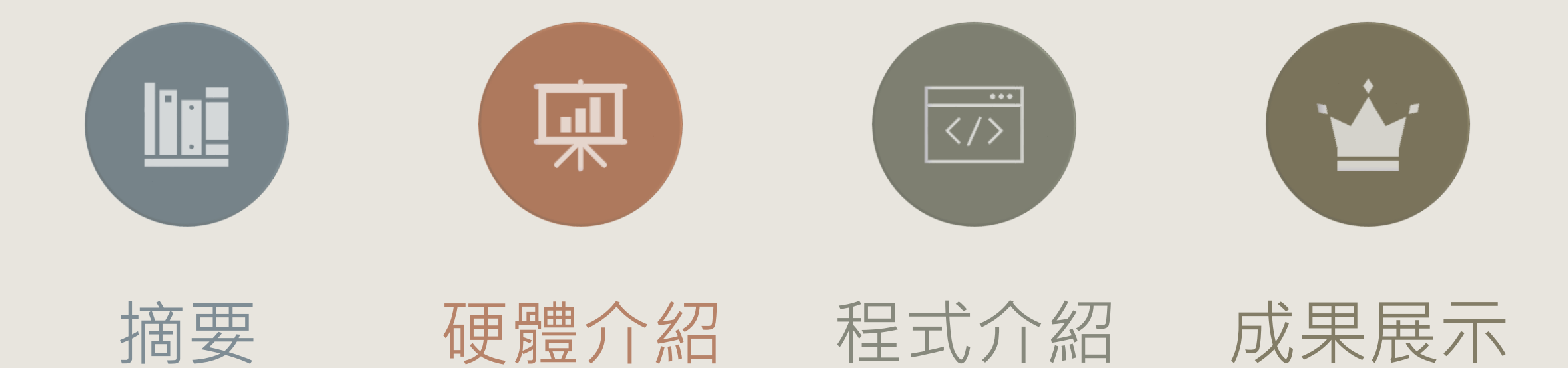

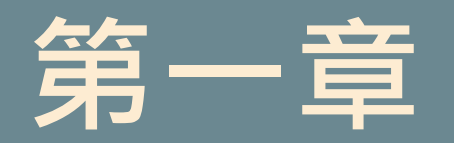

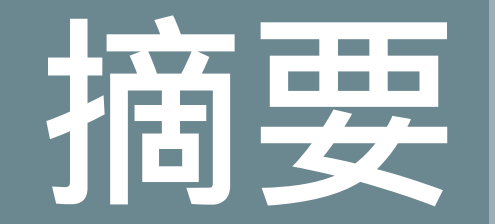

#### 1-1 案例簡介與應用

1-2 所需材料

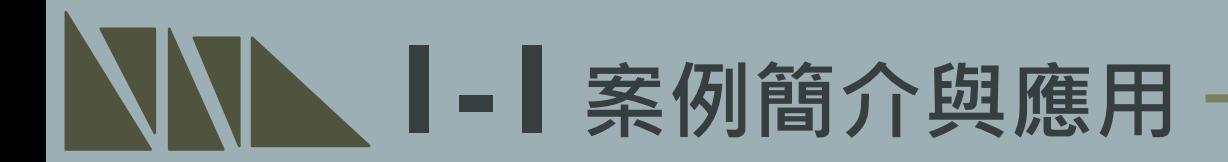

老人或行動不方便者多使用柺杖等輔具進行步行支撐,因此本案例加裝三軸加**速**度 規而拐杖上, 測量拐杖之歪斜程度, 如有過度歪斜或有拐杖平躺於地上之情形, 表 示使用者有跌倒或是站立不穩的狀況發生,故蜂鳴器會發出警示提醒周圍的人注意 **及應變狀況,搭配 IDEAS Chain之平台進行觀測,使家人或照護人員知道拐杖使用 者情況,以使拐杖使用者在無人陪同的情況下亦能有所保障。**

**1-1案例簡介與應用**

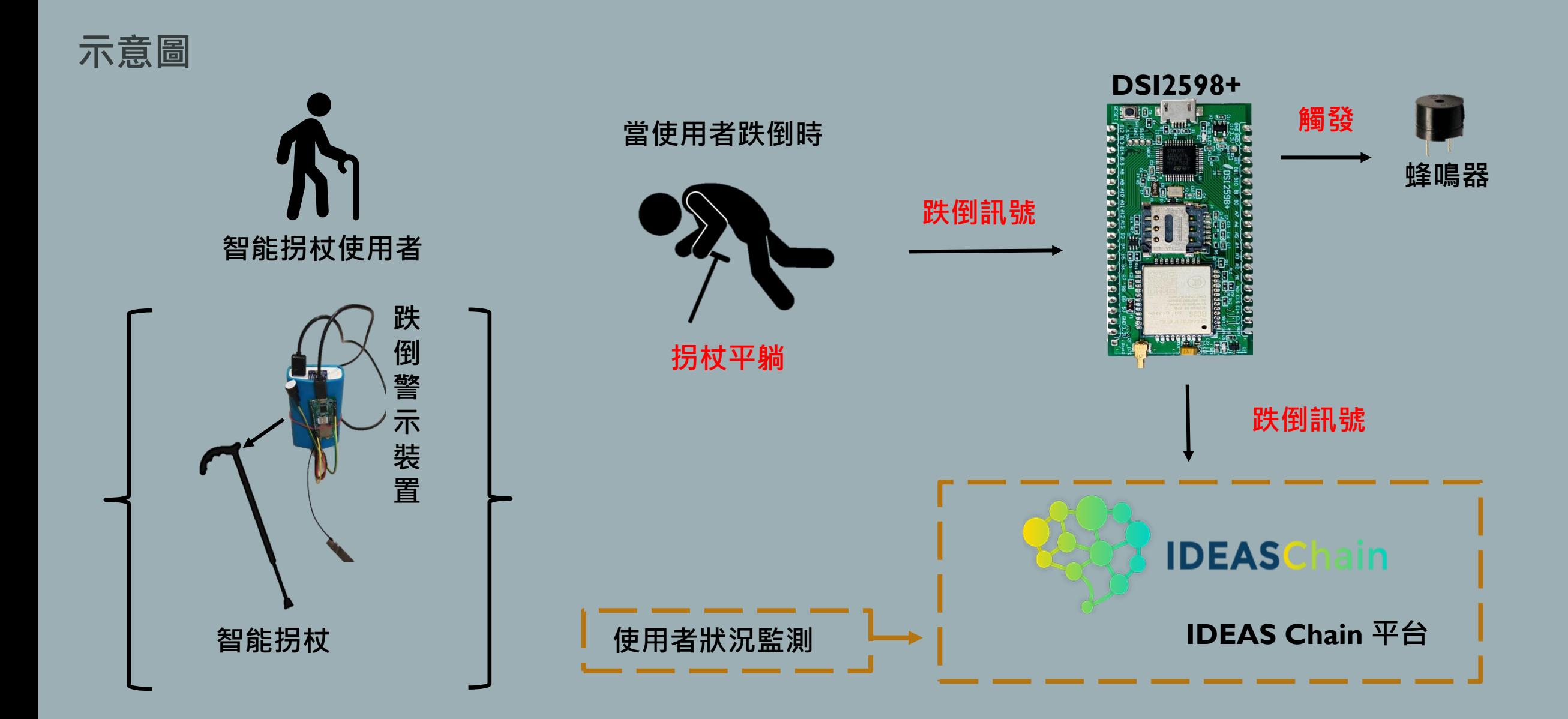

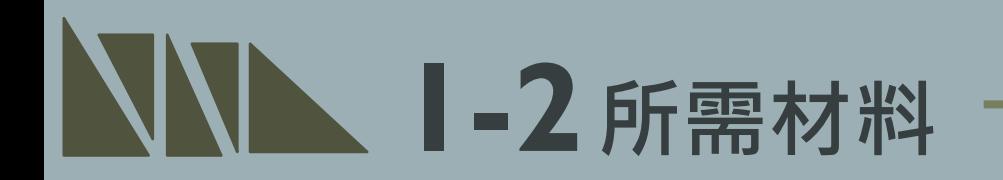

#### **1. DSI2598+ x1**

#### **2. ADXL345 三軸加速規x1**

- **3. 蜂鳴器x1**
- **4. 排線x少許**

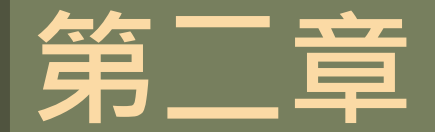

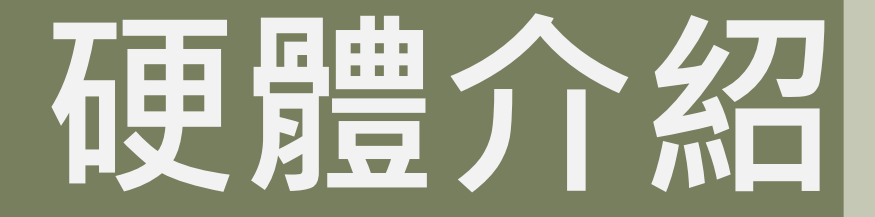

#### 2-1 DSI2598+基礎介紹

2-1-1 腳位介紹 2-1-2 接線介紹 2-1-3 拐杖介紹

#### \*感測器介紹 2-2 ADXL345 三軸加速規

## **2-1 DSI2598+基礎介紹**

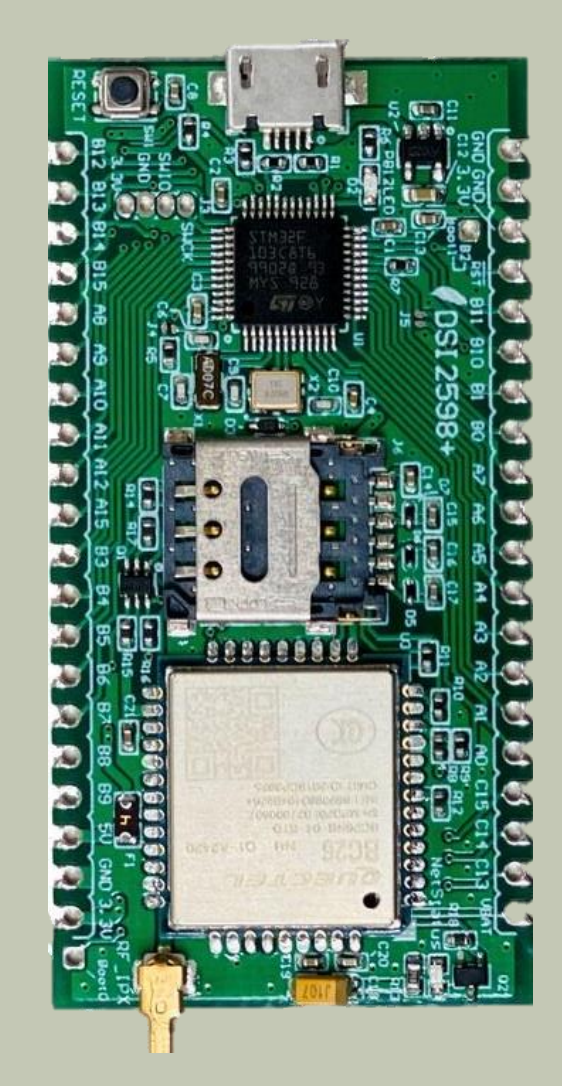

- NB-IoT使用MTK MT2625晶片 STM32 F103 32 bit核心
- 相容Arduino IDE開發環境
- Keil C / STM32Cube 開發環境 多種韌體燒錄方式 更多 功能腳位,12 bit ADC解析度
- 郵票式電路板和排針雙用模組設計,可使用排針或直接 SMT在主板上
- 內含時鐘功能(RTC)

為了控制NBIOT BC26 通訊模組, 下面列的 **LEGEND 2-1-1腳位介紹 PIN**,盡量不要與其他功能並用: **POWER** PA10(Serial1.RXD) <- BC26.TX **GROUND** PA9(Serial1.TXD) -> BC26.RX PHYSICAL PIN PC13(OUTPUT) -> BC26.RESET(Low active)**PIN NAME CONTROL LED GND CK3** T1BKIN **NSS2** SMBAI2 **PB12 25 CTS3 T1C1N**  $\leftarrow$  **SCK2 PB13 GND 26 RTS3 T1C2N MISO2 PB14 27 3V3**

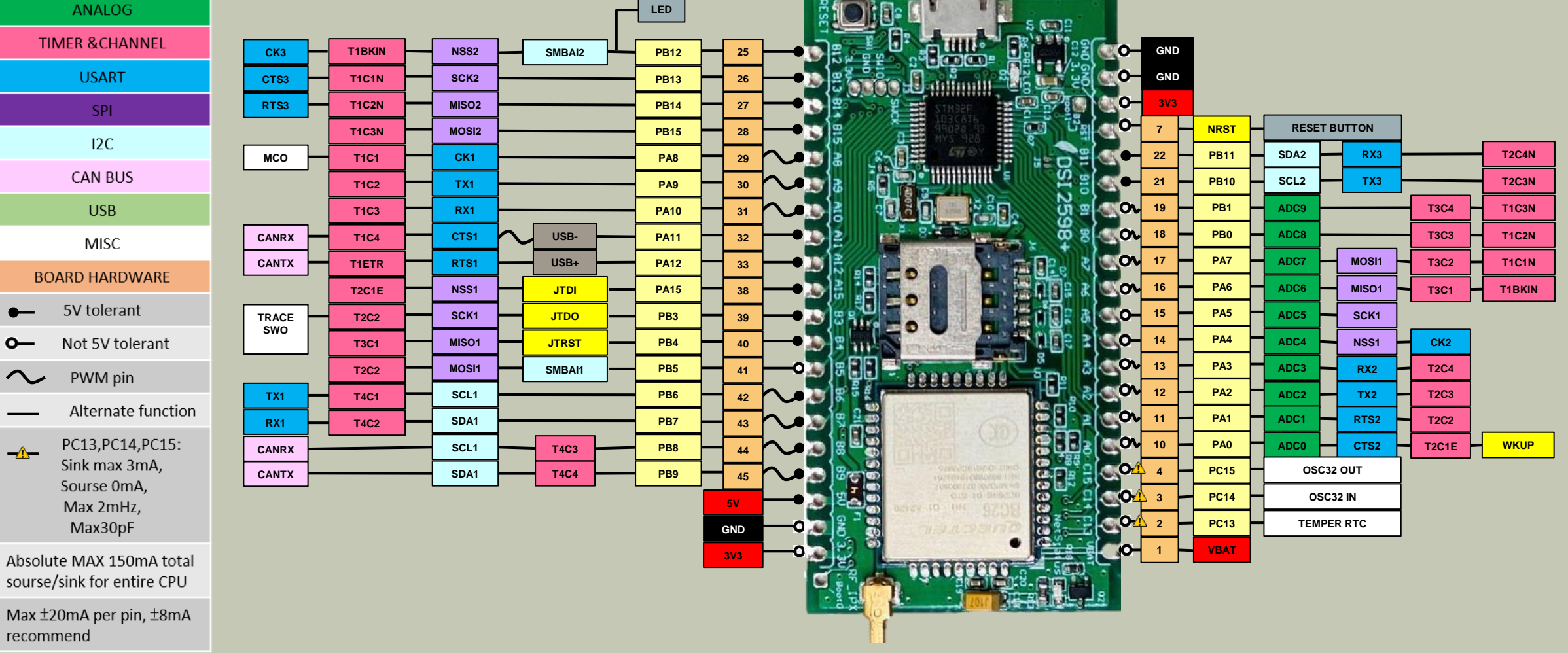

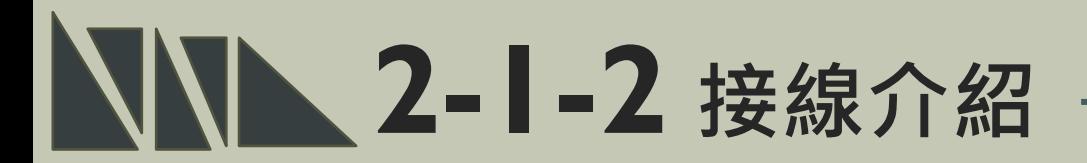

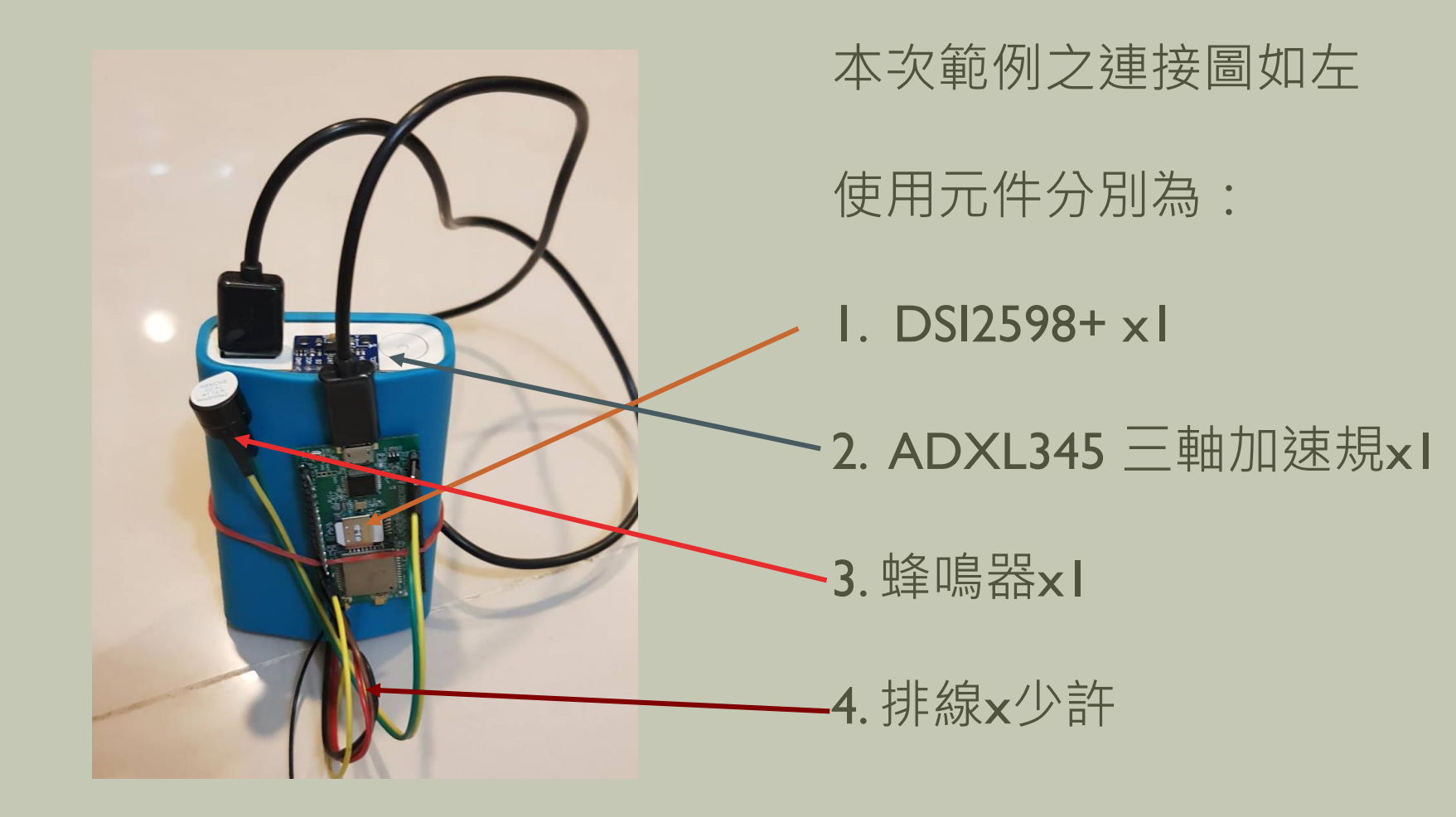

#### **2-1-3 智能拐杖介紹**

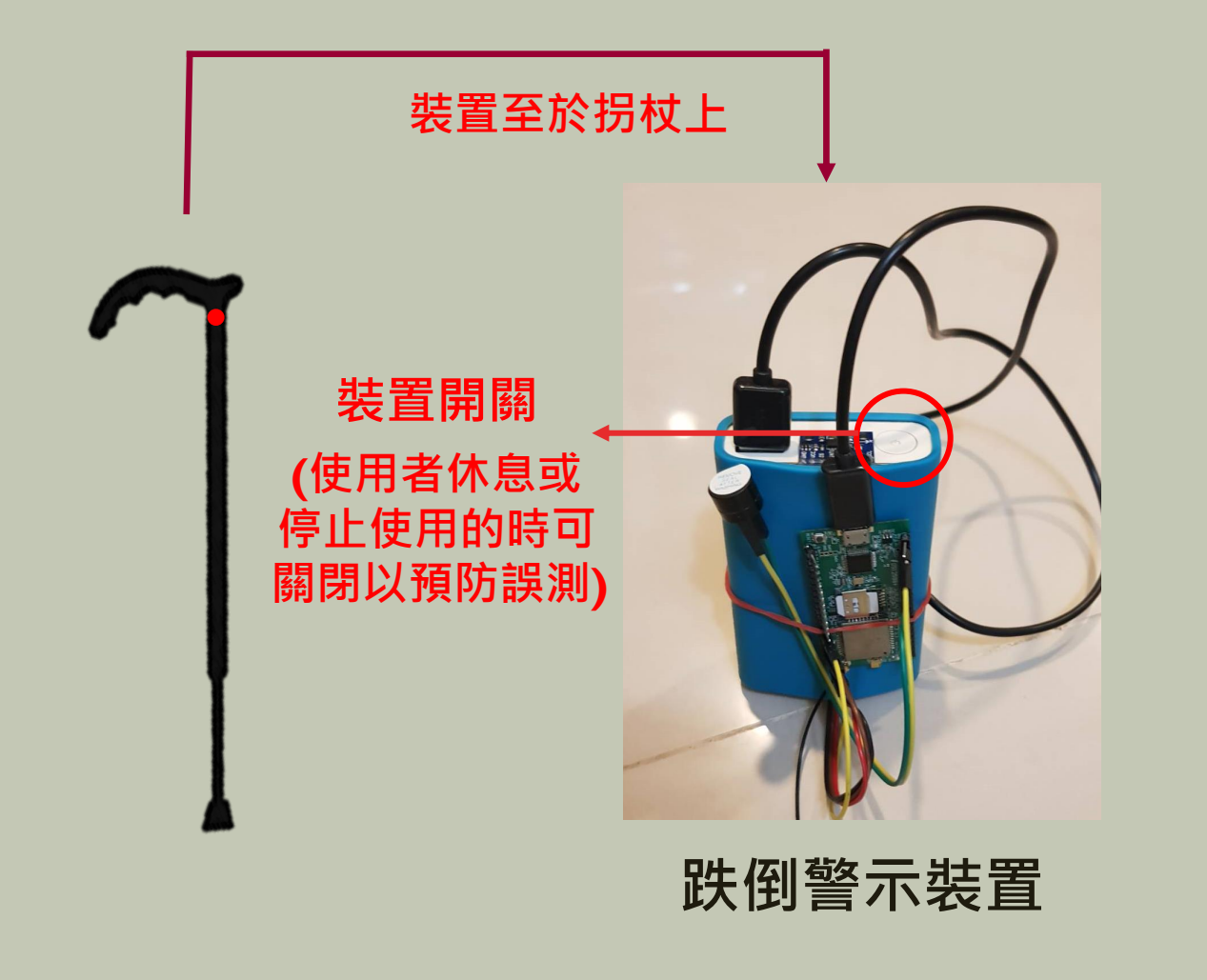

**拐杖傾斜過度:蜂鳴器鳴叫;DSI2598+傳送異常訊號**

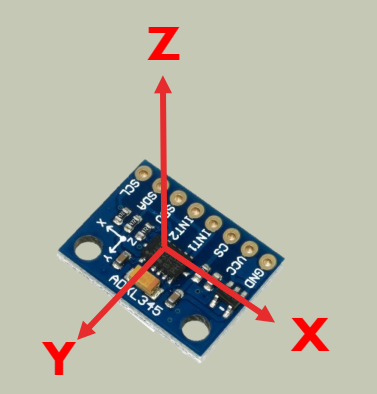

**ADXL345 三軸加速規 (Z軸朝上)**

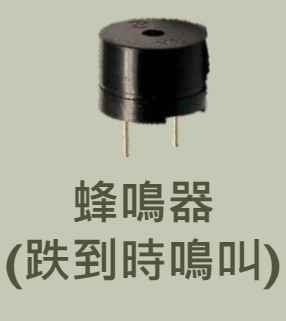

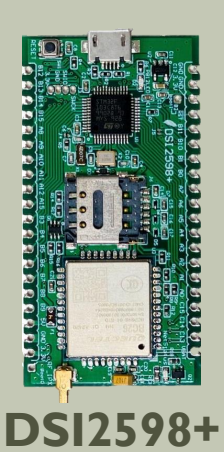

**(傳遞指令)**

**行動電源 (開關及供電)**

### **2-2 ADXL345 三軸加速規**

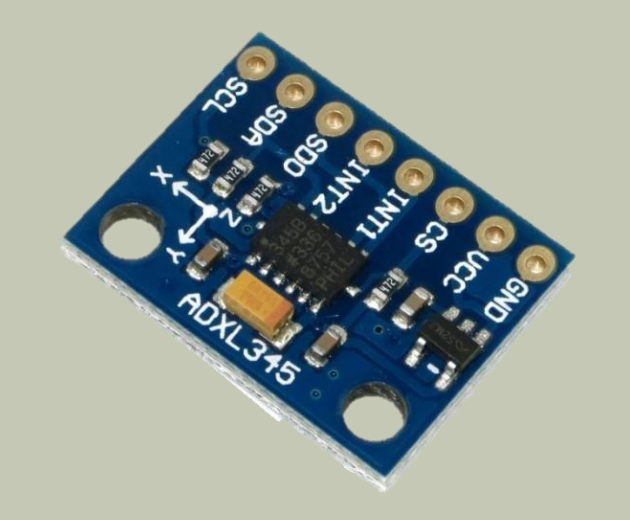

- **工作資訊:**
- **型號:GY-291**
- **使用芯片:ADXL345**
- **供電電源:3-5v**
- **通信方式:IIC/SPI 通信協議**
- **測量範圍:±2g±16g**
- 提供原理圖,相關數據手冊及參考文檔
- **提供51,AVR,Arduino單片機測試代碼**
- **3軸,± 2g/ ± 4g/ ± 8g/ ± 16g 數字加速模塊**

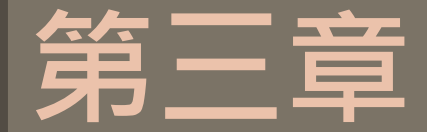

# **軟體介紹**

#### 3-1 開發環境及APN設定

3-1-1 平台設定及配置

\*程式介紹

3-2-1 BC26\_init.h

3-2-2 main.ino

#### **NN 3-1 開發環境及APN設定 –**

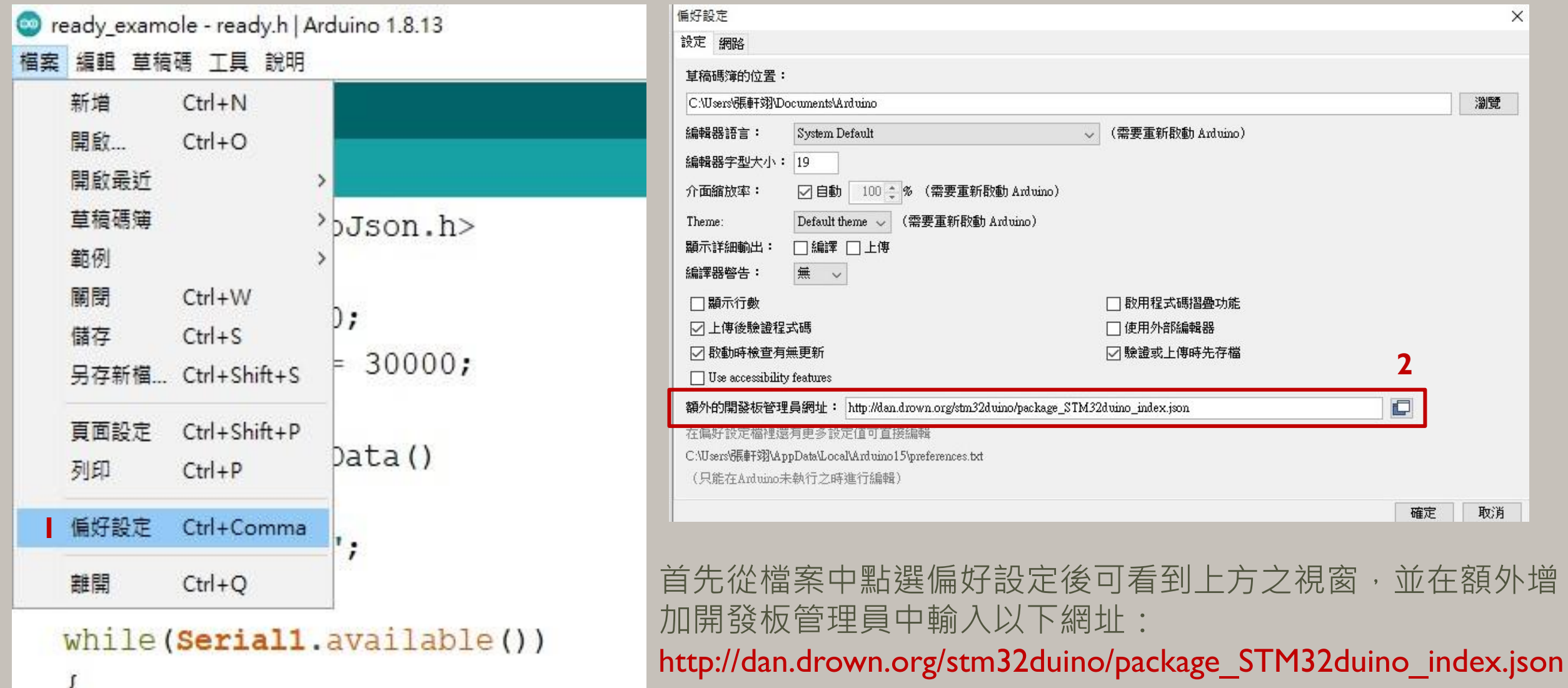

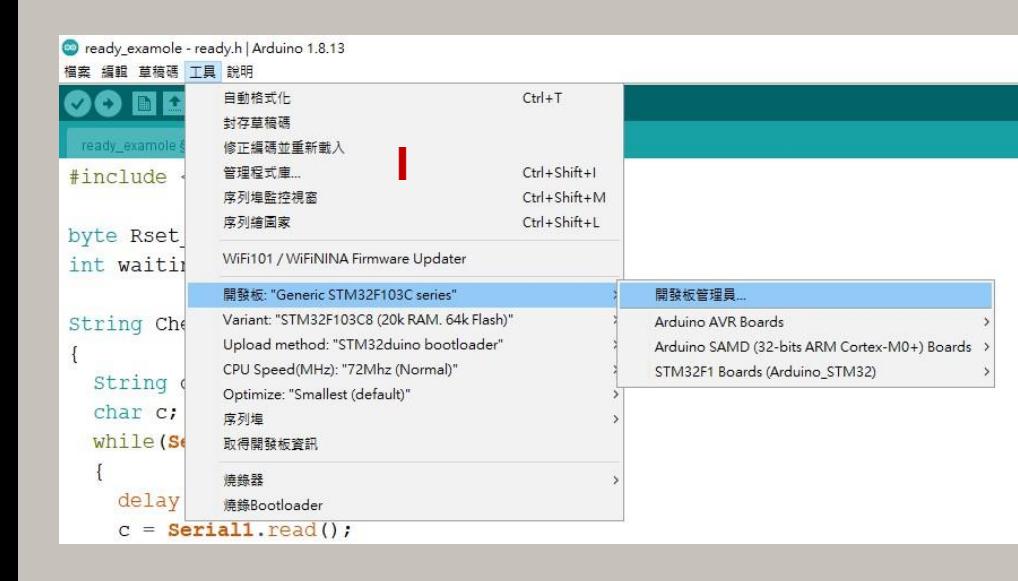

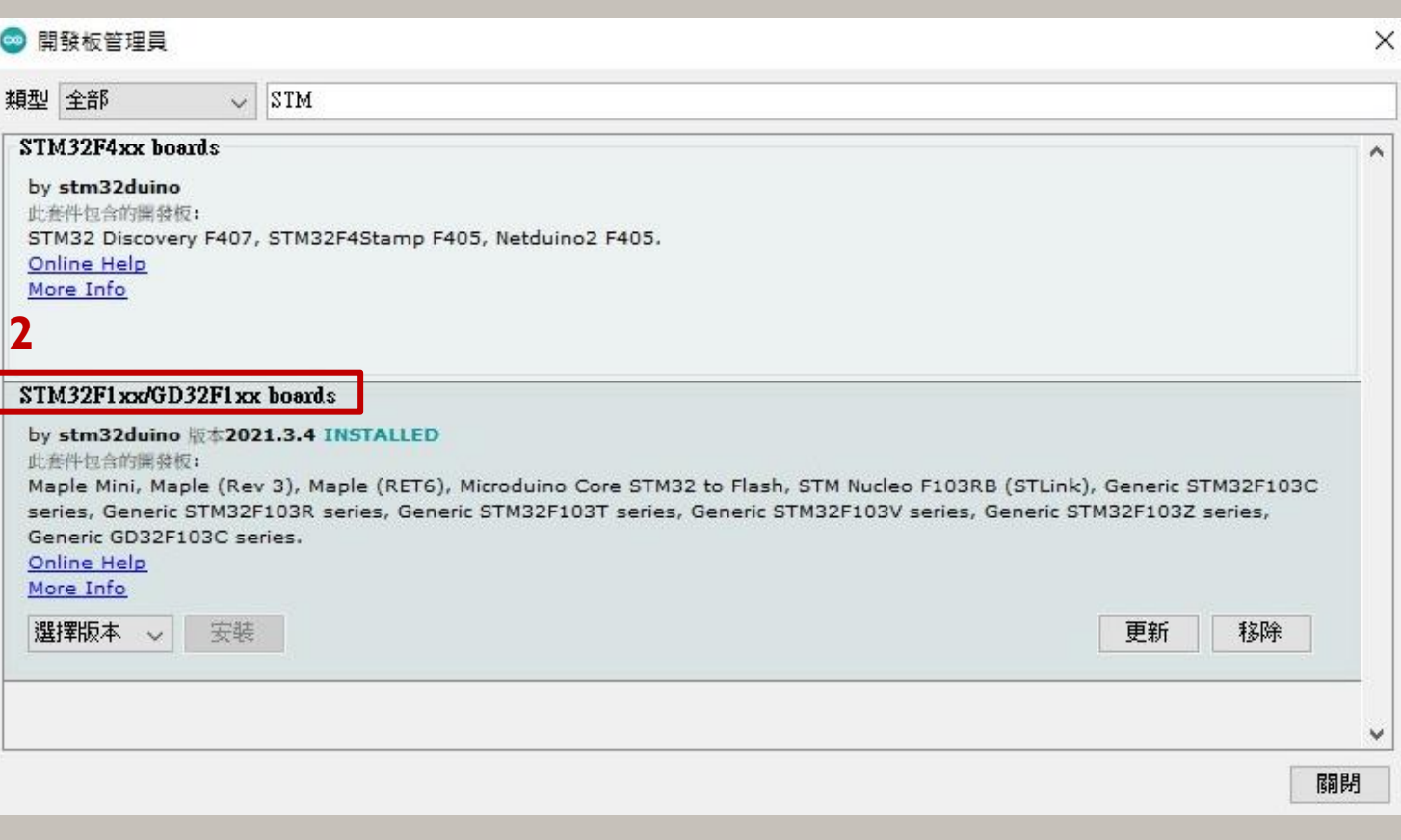

#### 點選工具 -> 開發板 -> 開發板管理員 以下載開發板資訊

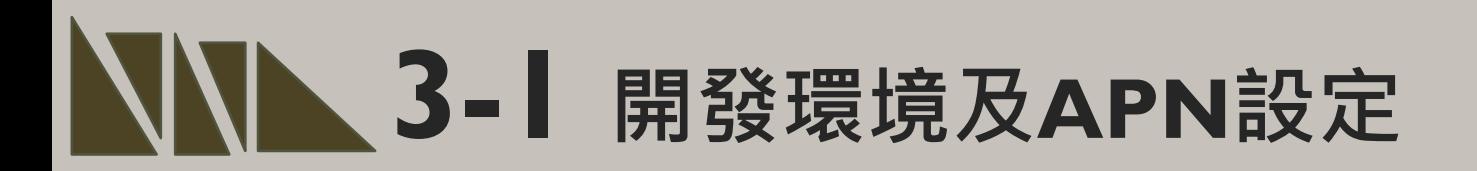

#### **Driver安裝(抓不到開發板時安裝)**

安裝DFU windows的driver, 從以下網址下載: https://github.com/rogerclarkmelbourne/Arduino\_STM32

解開Arduino\_STM32-master.zip 之後, 到目錄下Arduino\_STM32- master\drivers\win 以系統管理者執行這程式install\_drivers.bat來自動 安裝DFU driver。

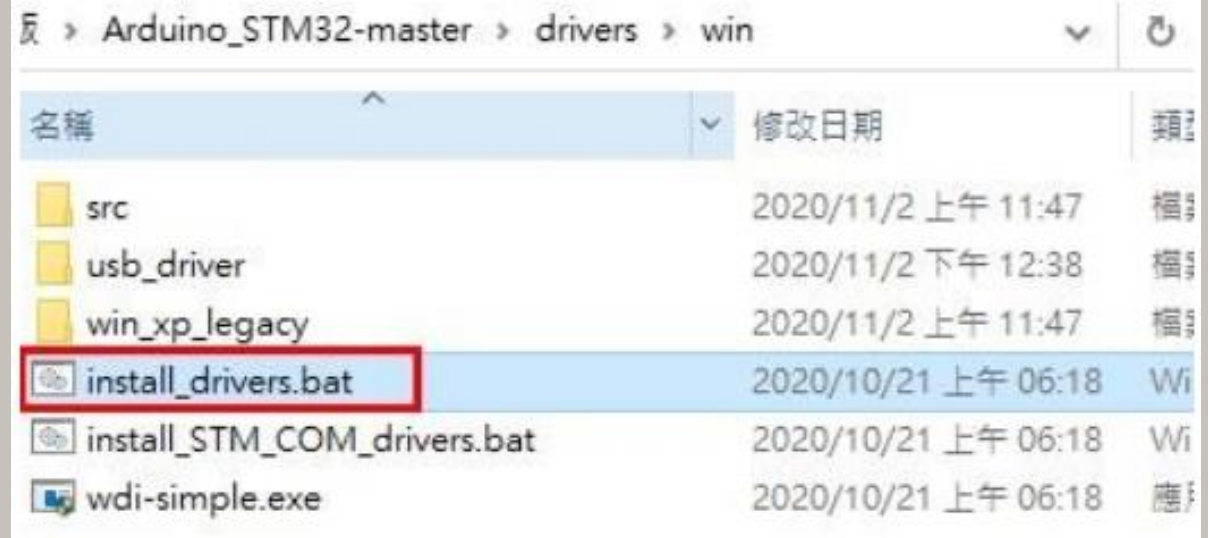

#### $\blacktriangleright$  3-1 開發環境及APN設定

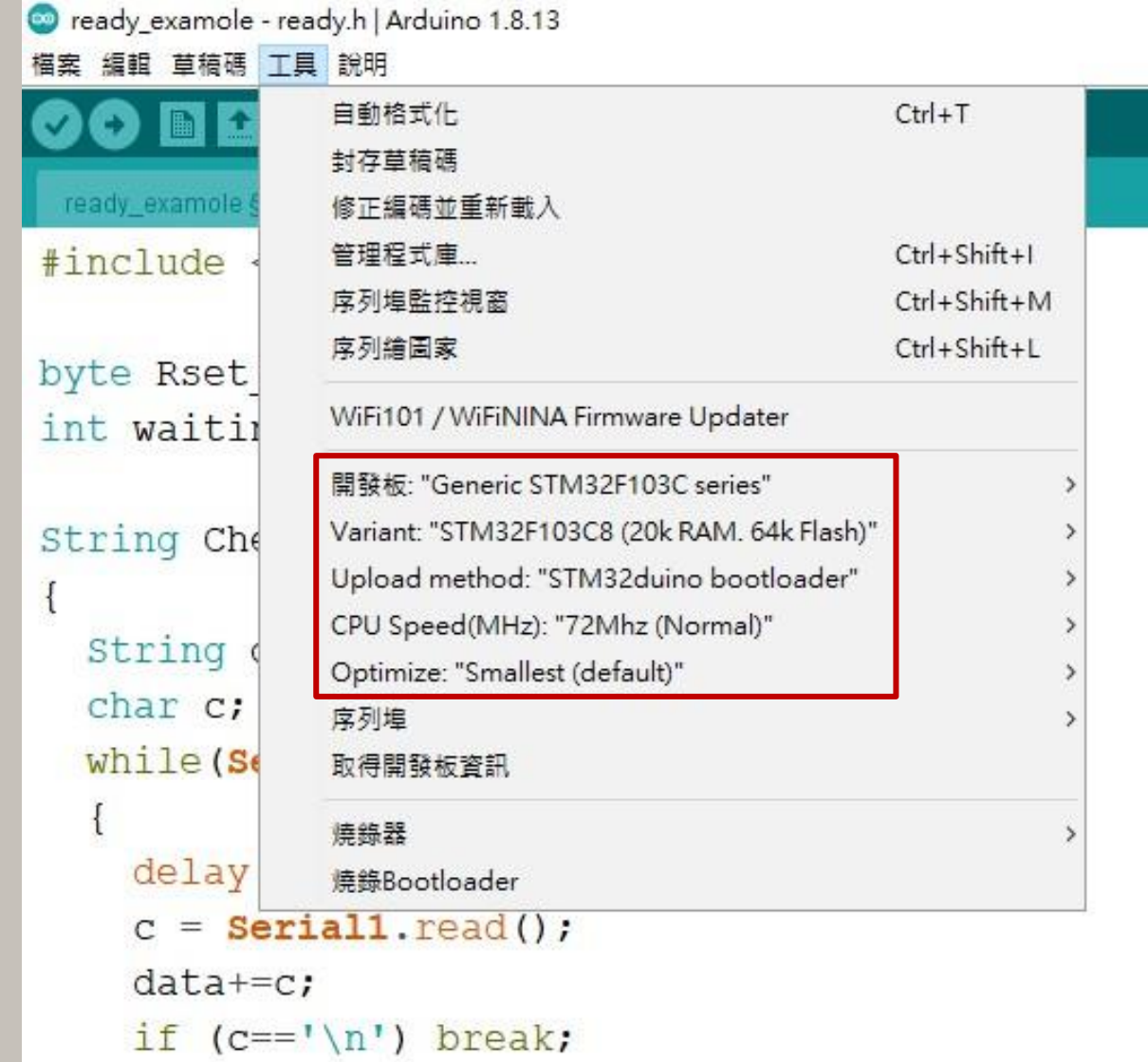

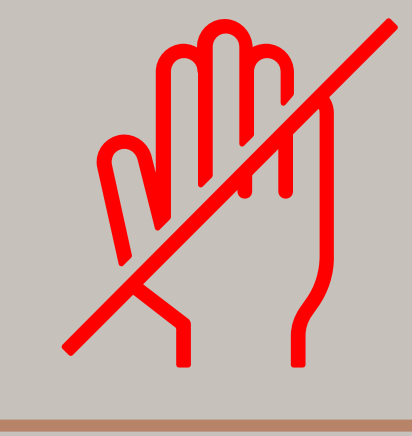

#### 請勿任意更改設定,會導致 系統無法取得開發板資訊 (Maple Mini)

← Windows 檔案總管

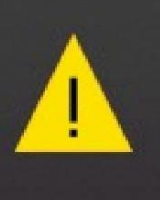

USB 装置無法辨識 最後連接到這部電腦的 USB 裝置已經 無法作用,而且 Windows 無法辨識 它。

 $\cdots \times$ 

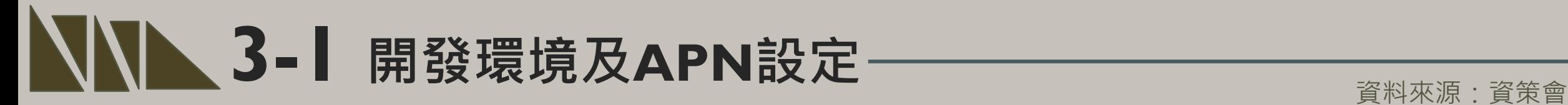

#### 程式碼下載: https://t.ly/Ibip

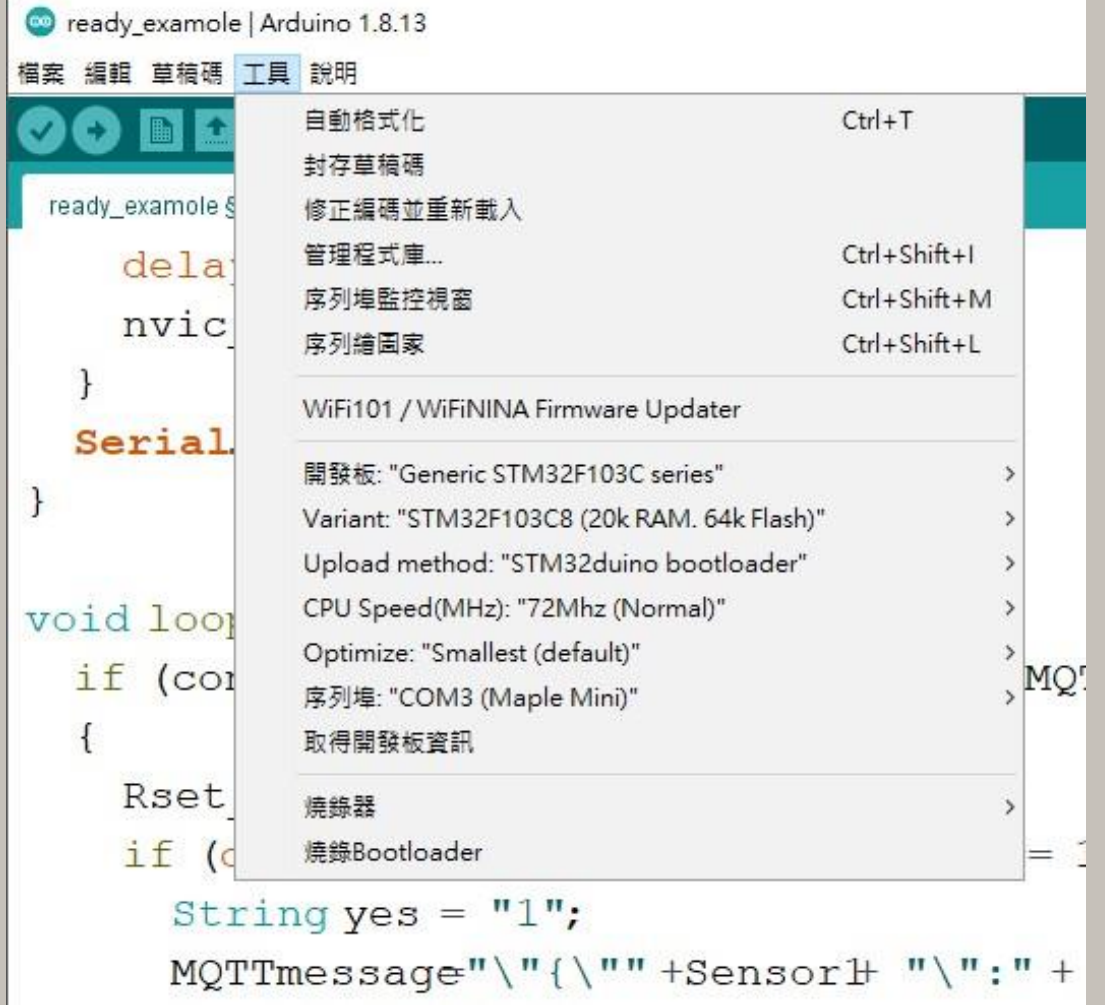

STEP I: 打開main.ino,並至Arduino的工具->序列埠中找到相對應之COM PORT編號。

STEP 2 : 工具 ->開發板->Generic STM32F103C series, 並且按下上傳 將程式燒錄進去。

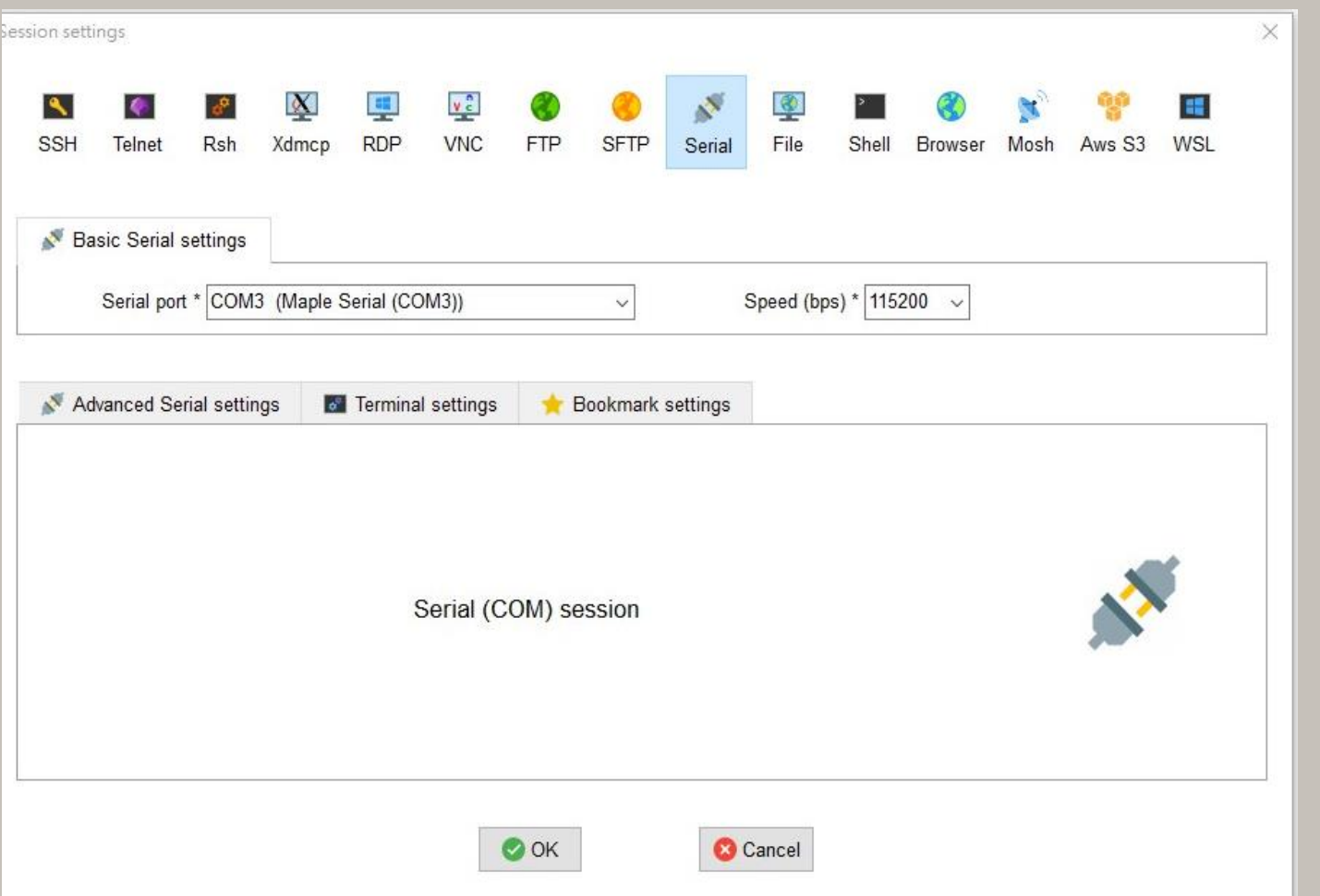

MobaXterm有連接較穩定之優點,因 此本操作範例利用MobaXterm來代替 Arduino之Serial序列埠監控視窗。

操作上於Serial中選擇對應之port和 Speed即可觀測。

### $\blacksquare$  3-1 開發環境及APN設定

#### **Home Edition**

#### **Free**

Full X server and SSH support Remote desktop (RDP, VNC, Xdmcp) Remote terminal (SSH, telnet, rlogin, Mosh) X11-Forwarding Automatic SFTP browser Master password protection Plugins support Portable and installer versions Full documentation Max. 12 sessions Max 2 SSH tunnels Max. 4 macros Max. 360 seconds for Tftp. Nfs and Cron

#### Download now

MobaXterm Home Edition v21.2 冏 (Installer edition)

#### MobaXterm之取得方法十分簡單 步驟一:搜尋MobaXterm網頁。 步驟二:選擇下載免費版本。 步驟三:點選綠色底部之版本開始下載。

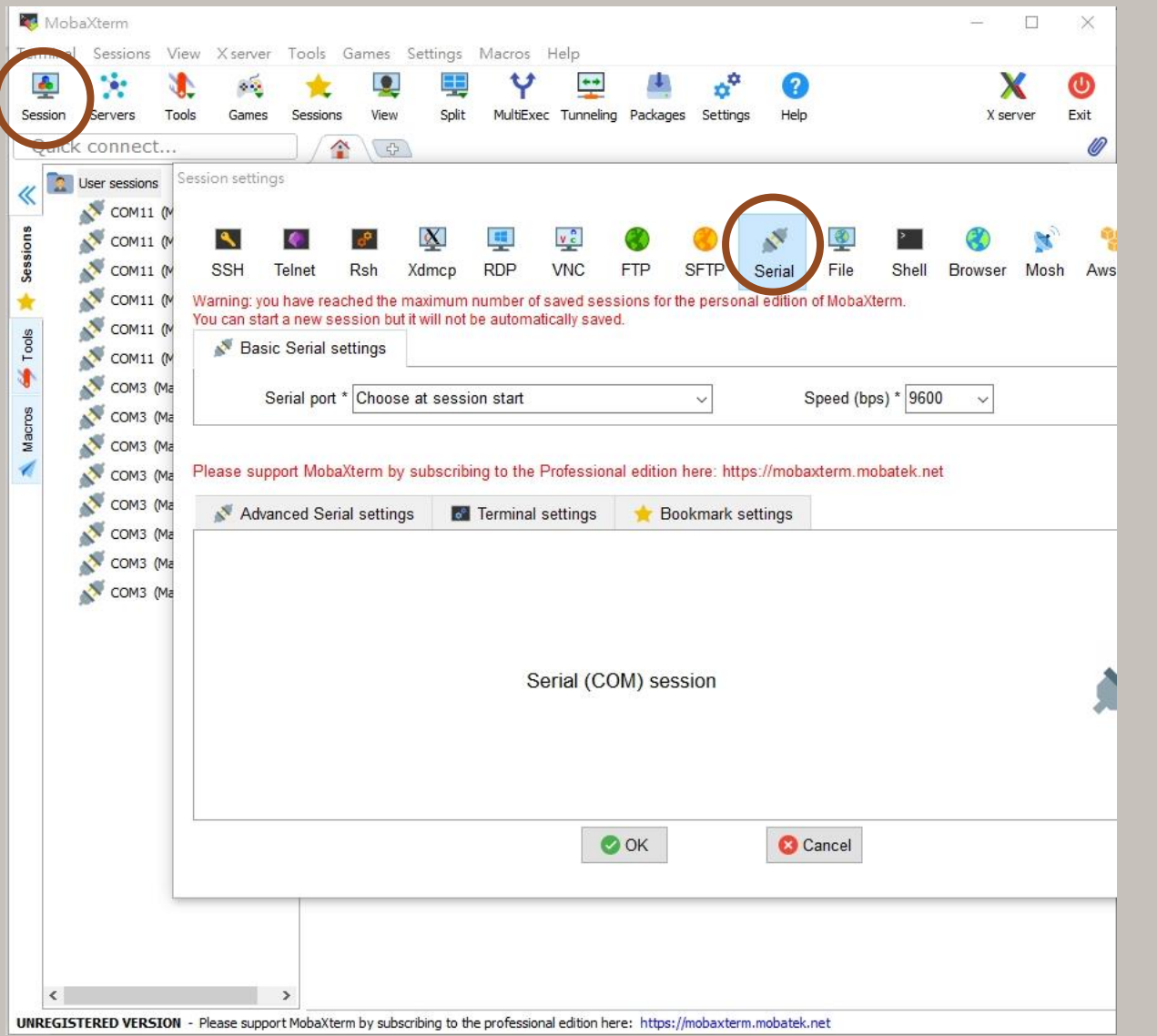

開啟MobaXterm, 點選左上角之Session, 並點選跳出視窗之Serial。 選擇所在之Serial port 和Speed即可運作。

## $\blacktriangleright$  3-1 開發環境及APN設定

資料來源:資策會

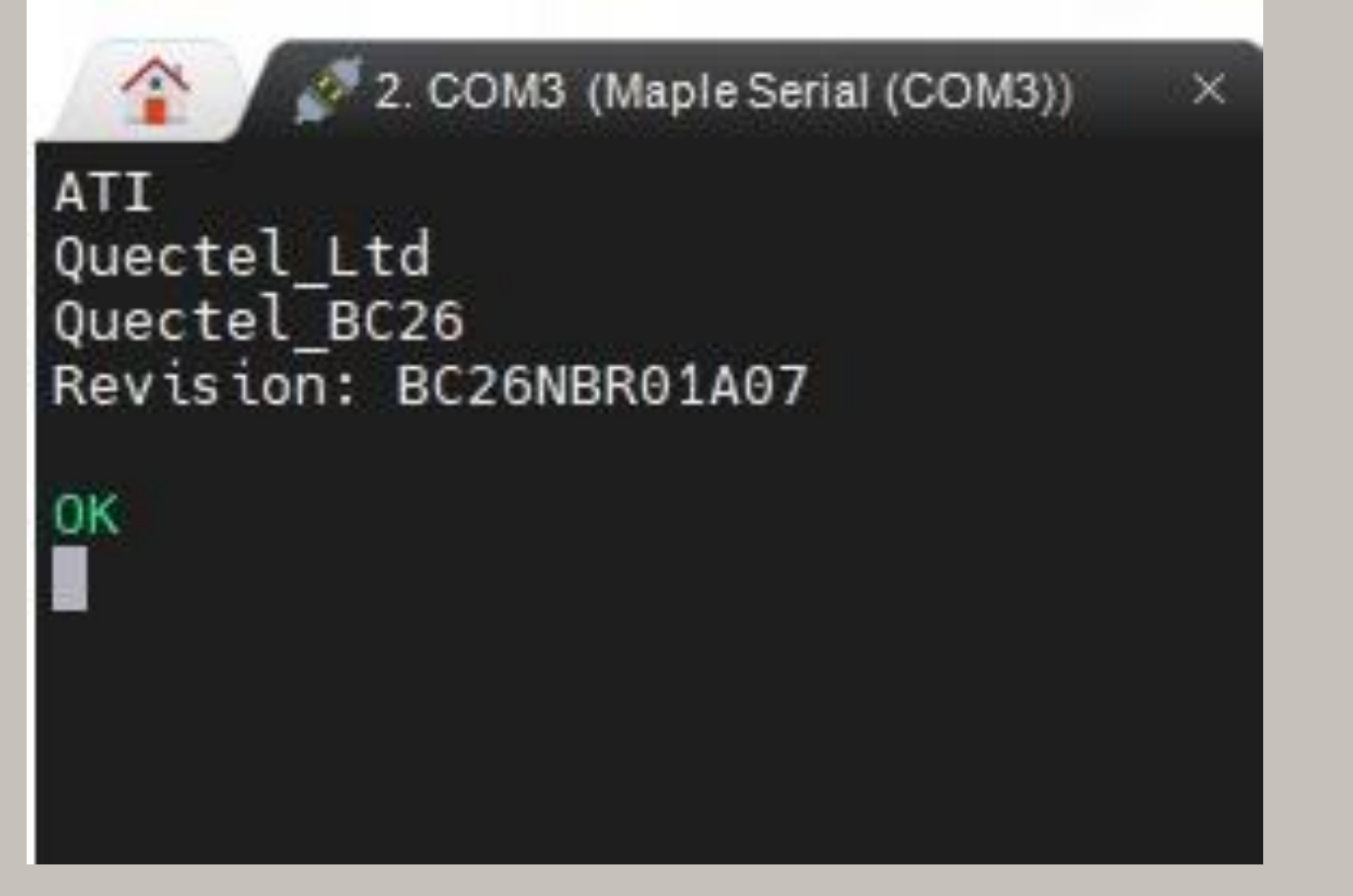

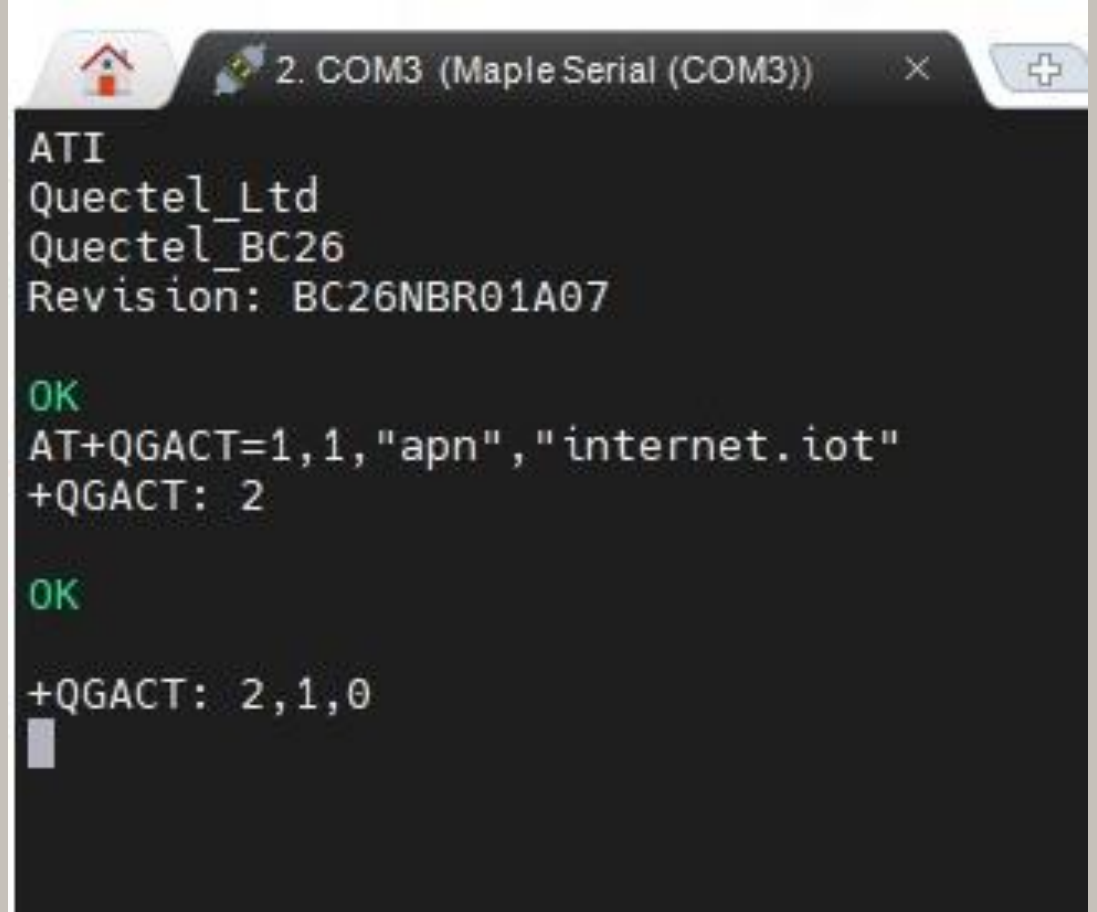

STEP 3: 開啟MobaXterm, 在上方輸入欄中輸入ATI 指令, 可先輸入「ATI」, 查看模 組是否有回覆版本訊息。 STEP 4:啟用APN: AT+QGACT=1,I,"apn","internet.iot"(此為中華電信SIM卡代碼)

#### 資料來源:資策會

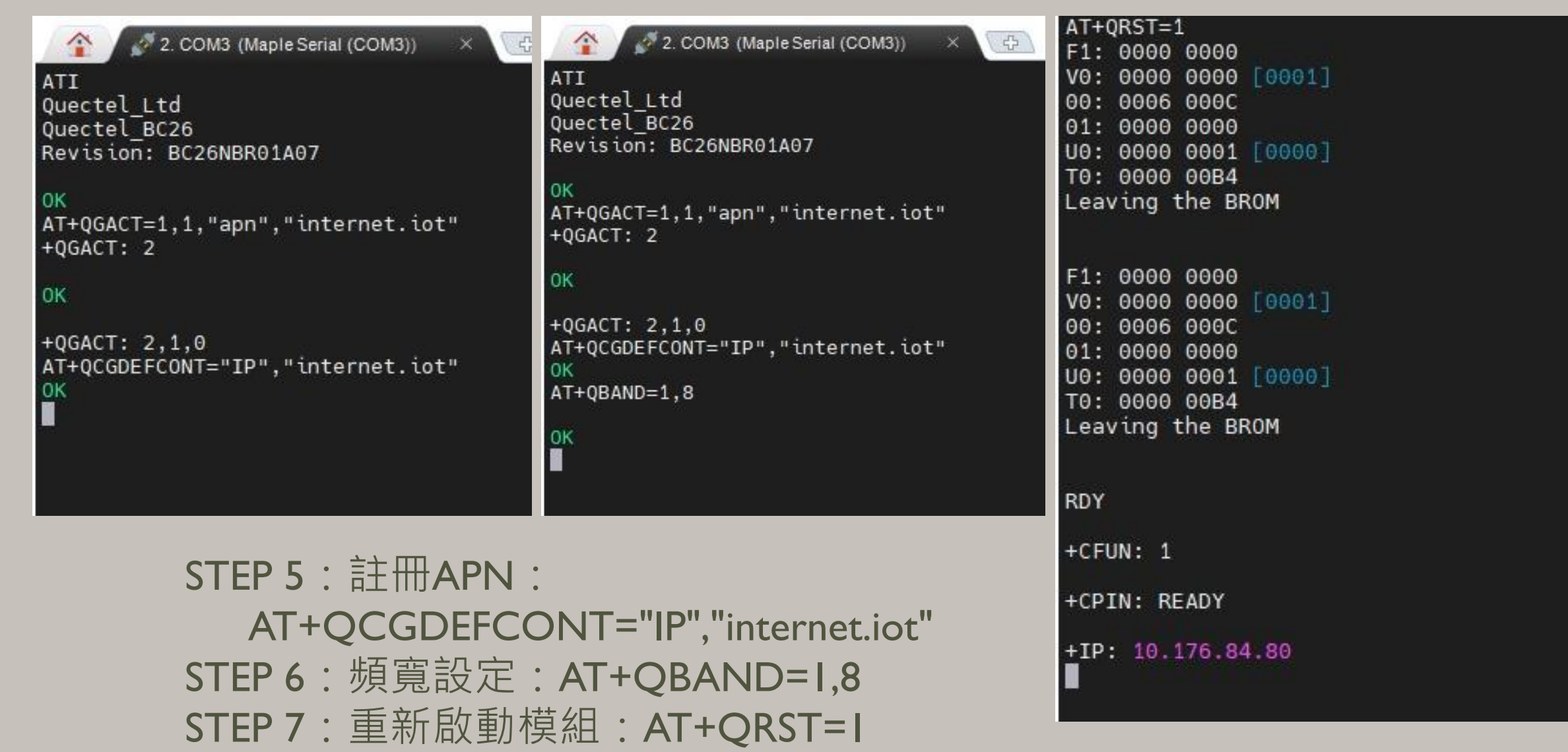

**設定檢查:**

STEP 1: Sim卡狀態查詢:AT+CPIN? 回覆:

READY,表示有找到SIM卡回覆 ERROR,表示沒有SIM卡。

STEP 2: APN狀態查詢:AT+CEREG? 回覆:

+CEREG= 0,I, 表示已經進入APN的網域。 +CEREG= 0,2, 表示尚未註冊APN的網域。 +CEREG= 0,0,表示沒有SIM卡。

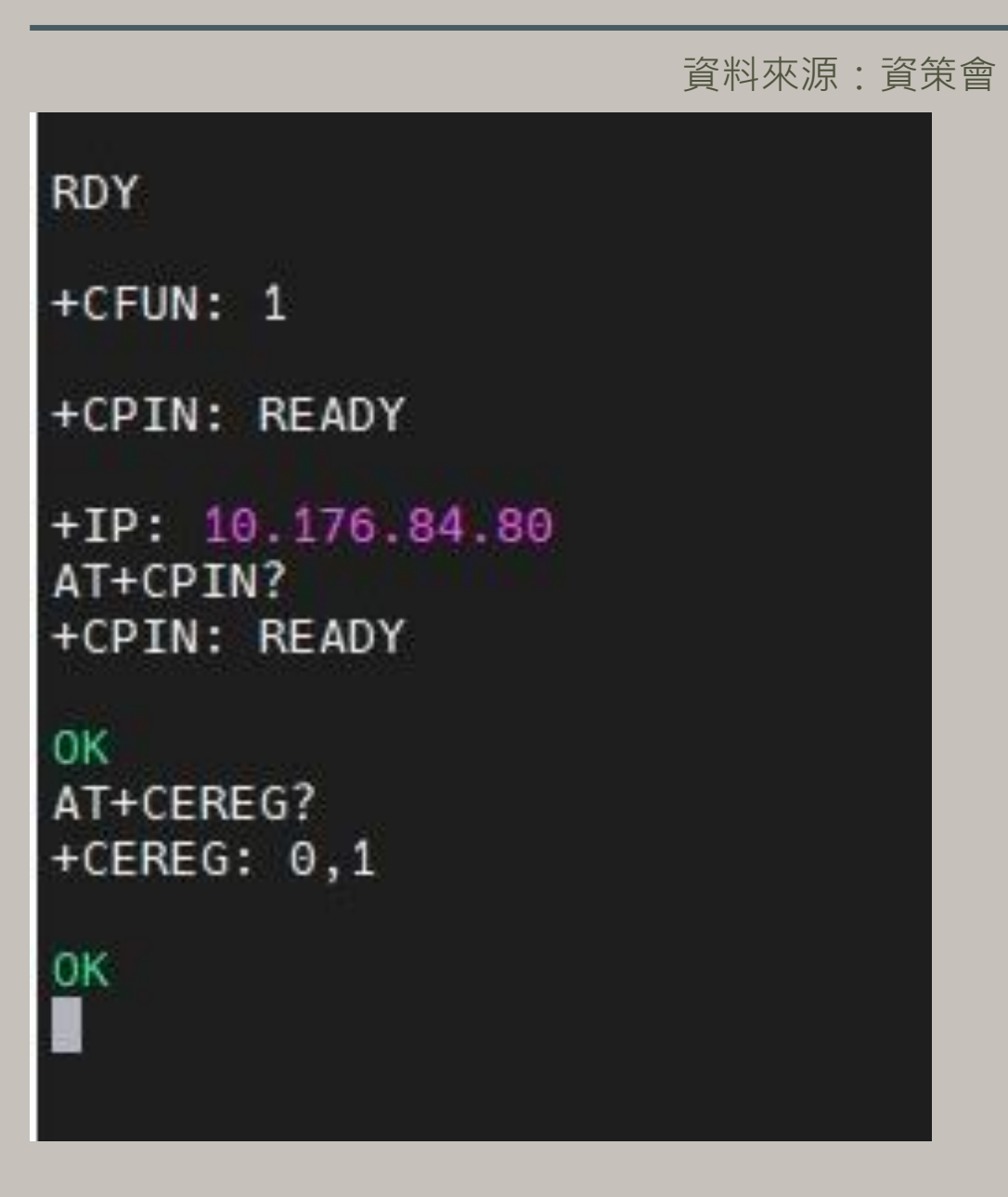

資料來源:資策會

STEP 3: 訊號強度查詢: AT+CESQ 回覆:+CESQ : xx, 0, 255, 255, 255 xx :0~99, 0 :未有訊號,99 :找不到 訊號。

STEP 4: IP查詢: AT+CGPADDR=I回覆:OK: 尚未找到IP 回覆: +CGPADDR: 1,IP(四位 ):表 示已有IP說明:若設定期 間 連上網路會自動回傳IP位址 +IP : IP位址。

```
+CPIN: READY
+CPIN: READY
0K
AT+CEREG?
+CEREG: 0,10K
AT+CESQ
+CESQ: 23, 0, 255, 255, 22, 490K
```
RDY  $+CFUN: 1$ +CPIN: READY +IP: 10.176.84.80 AT+CPIN? +CPIN: READY **OK** AT+CEREG?  $+CEREG: 0, 1$ **OK** AT+CESQ  $+CESQ: 23, 0, 255, 255, 22, 45$ **OK** AT+CGPADDR=1 +CGPADDR: 1,10.176.84.80 l OK

## **3-1-1 平台設定及配置**

IDEAS Chain 網站的平台設定與 API 使用教學 請參考下列網址 : https://iforum.ideaschain.com.tw/iforum/devtool/board.do?board=3

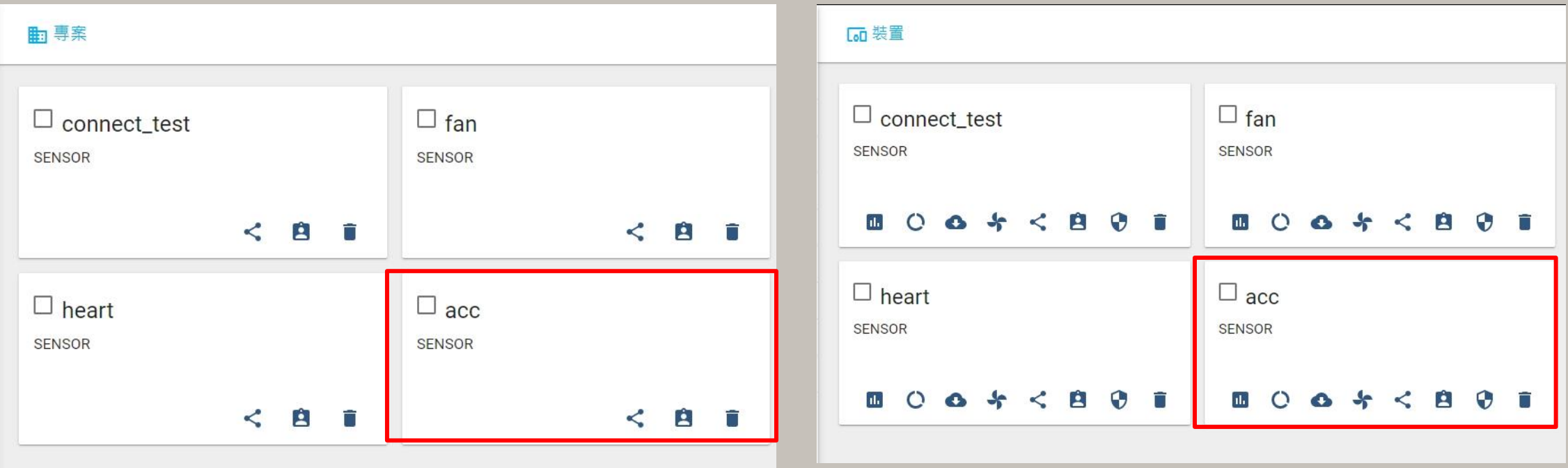

於IDEAS Chain 網站的平台建立專案及裝置

 $\#$ include  $\langle$ ArduinoJson.h>

```
byte Rset Count=0; //系統重新啟動計時器宣告
int waitingTime = 30000; //等候30秒的回覆
```

```
String Check RevData ()
```

```
String data="";char c:
while(Serial1.available())
```

```
delay(50);
c =Serial1. read();
data+=c;
if (c == ' \n') break;
```

```
data.time();
return data;
```
//讀取收到的每一字元資料,彙整成一個字串

Check\_RevData函式將字元轉 字串,使其符合平台接收格 式(串列)

//讀取開發板的回應 //將讀取到的回應存在字串data中

//將字串中多餘的字串去除,包括空格、Enter、Tab等 //返回data字串

### **3-2-1 程式介紹-BC26\_init.h 指令傳送**

byte Send ATcommand (String msg, byte stepnum) //傳送AT command, 並加以判斷

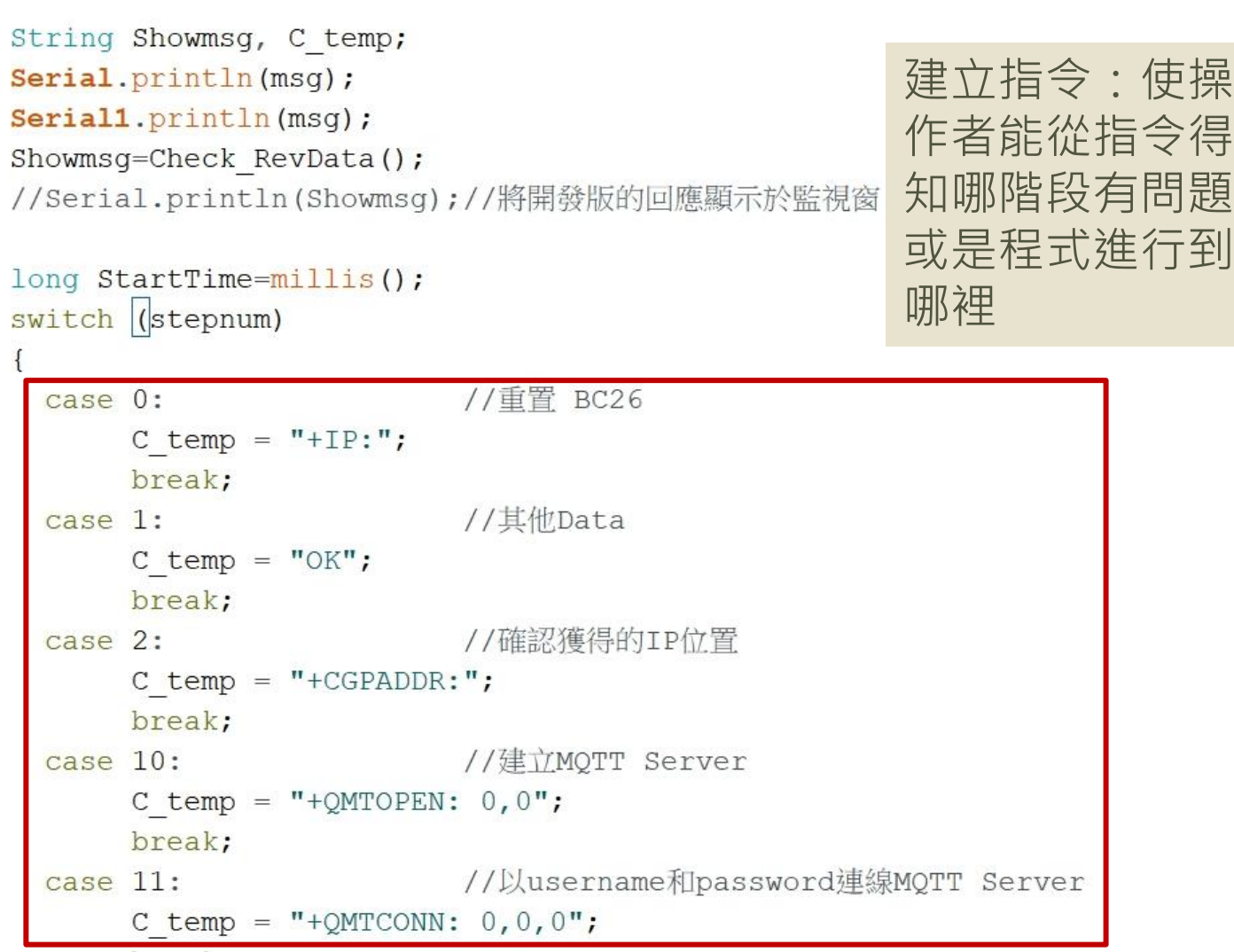

### **3-2-1 程式介紹-BC26\_init.h BC26\_init.h指令傳送**

```
建立指令:
 case 12:
                       //Publisher MQTT Data
      C temp = "+QMTPUB: 0, 0, 0";
                                             使操作者能
      break;
                                             從指令得知
 case 13: //Subscribe MQTT Data
                                             哪階段有問
      C temp = "+QMTSUB: 0, 1, 0, 0";
                                             題或是程式
      break;
                                             進行到哪裡while (!Showmsg.startsWith(C temp))
 Showmsq = Check RevData();
 if (Showmsg.startsWith("+")) Serial.println(Showmsg);
 if ((StartTime + waitingTime) < millis()) return stepnum;
return 99;
```
#### 初始化 DSI2598+ 之 BC26init()

```
bool BC26init() // 初始化 BC26
\left\{ \right.Send ATcommand("AT+QGACT=1,1,\"apn\",\"internet.iot\"", 1); //"internet.iot"隨基地台不同而不同
  Send ATcommand("AT+QCGDEFCOUNT=\"IP\",\"internet.iot\"", 1);//"internet.iot"随基地台不同而不同
 Send ATcommand ("AT+QBAND=1,8", 1);
 Send ATcommand ("AT+QRST=1", 0);
 if (Send ATcommand ("ATEO", 1) == 99)
 if (Send ATcommand ("AT+CGPADDR=1", 2) == 99) return true;
 return false;
```
- 中華電信NB-IoT服務的APN: "internet.iot"
- 遠傳電信APN:"nbiot"
- 台灣大哥大APN: "twm.nbiot"

連線 MQTT Broker connect MQTT()

```
bool connect MQTT(String Serverx, String port, String user, String pass)//建立MQTT連線通道
  String S temp;
  S temp = "\""+Serverx+"\""+","+port;
  S temp = "AT+QMTOPEN=0,"+S temp;
  if (Send ATcommand (S temp, 10) != 99) return false;
  S temp = \sqrt{n} \sqrt{n+1} \sqrt{n+1}, \sqrt{n+1}, \sqrt{n+1} \sqrt{n+1}S temp = "AT+QMTCONN=0, 0, "+S temp;if (Send ATcommand (S temp, 11) != 99) return false;
  return true;
```
bool Publish MQTT(String topic, String message)//發布資料

```
String S temp;
S temp = "\mathcal{N}" + topic + "\mathcal{N}" + "," + message;
S_t = "AT+QMTPUB=0,0,0,0,"+S_temp;
if (Send ATcommand (S_temp, 12) !=99) return false;
return true;
```

```
發布資料 Publish MQTT ()
將想要的資料傳至平台
```

```
bool Sub MQTT(String topic)//訂閱資料
 String S temp;
 S temp="\""+topic+"\""+","+"0";
```

```
S temp="AT+QMTSUB=0, 1, "+S temp;
if (Send_ATcommand(S_temp, 13) !=99) return false;
return true;
```
訂閱資料 Sub MQTT () 函式 從平台上獲得資料

#### 關閉與 MQTT Broker 的連線 Close MQTT()

```
bool Close MQTT()//關閉連線
  String S temp;
  S temp="AT+QMTCLOSE=0";
  if (Send ATcommand (S_temp, 1) != 99) return false;
  return true;
```
#### 將讀到 IDEAS Chain 網站的屬性資料 JSON 格式, 進行分解取出 JSON DEC data()

```
String JSON DEC data(String input, String findData)//將包含JSON格式的資料取出
```

```
int index=input.indexOf(','');
int x=input.substring(0, index).toInt();
String json=input.substring(index+1,input.length());
index=json.indexOf(':');x = json.substring(0,index).toInt();
json = json.substring(index+1, json.length());
DynamicJsonDocument doc(1024);
deserializeJson(doc, json);
JsonObject obj=doc.as<JsonObject>();
return obj [findData];
```
MQTT需使用JSON 格式進行傳輸

#### 取出 IDEAS Chain 網站資料時,必須先執行訂閱的動作 Sub Ideaschain()

```
bool Sub Ideaschain (String attrestopic) //訂閱Ideaschain屬性資料
  String S temp;
  S temp = "\""+attrestopic +"\""+","+"0";
  S temp = "AT+QMTSUB=0, 1, "+S temp;Serial.println(S temp);
  Serial1.println(S temp);
 delay (2000);
 return true;
```
String Get Publish MQTT (byte mode, String attreqtopic, String message) //取得Ideaschain屬性資料

```
String Showmsg;
String S temp, T temp;
if (mode==0) T temp="sharedKeys";
if (mode==1) T temp="clientKeys";
S_temp="\""+attreqtopic+"\""+","+"\"{\""+T_temp+"\":\""+message+"\"}\"";
S temp="AT+QMTPUB=0,0,0,0,"+S temp;
Serial.println(S temp);
                                                         訂閱後所取得的
Serial1.println(S_temp);
Showmsg=Check RevData();
                                                         IDEAS Chain 屬性資料
long StartTime=millis();
                                                         Get Publish MQTT()
while(!Showmsq.startsWith("+QMTRECV:"))
                                                         *本範例不會使用delay(1000);Showmsg=Check RevData();
 if (Showmsg. length () > 30) break;
 if((StartTime+waitingTime) \leq <math>millis()</math>) return "error";
```
return JSON DEC data (Showmsq, message);

 $\vert \}$ 

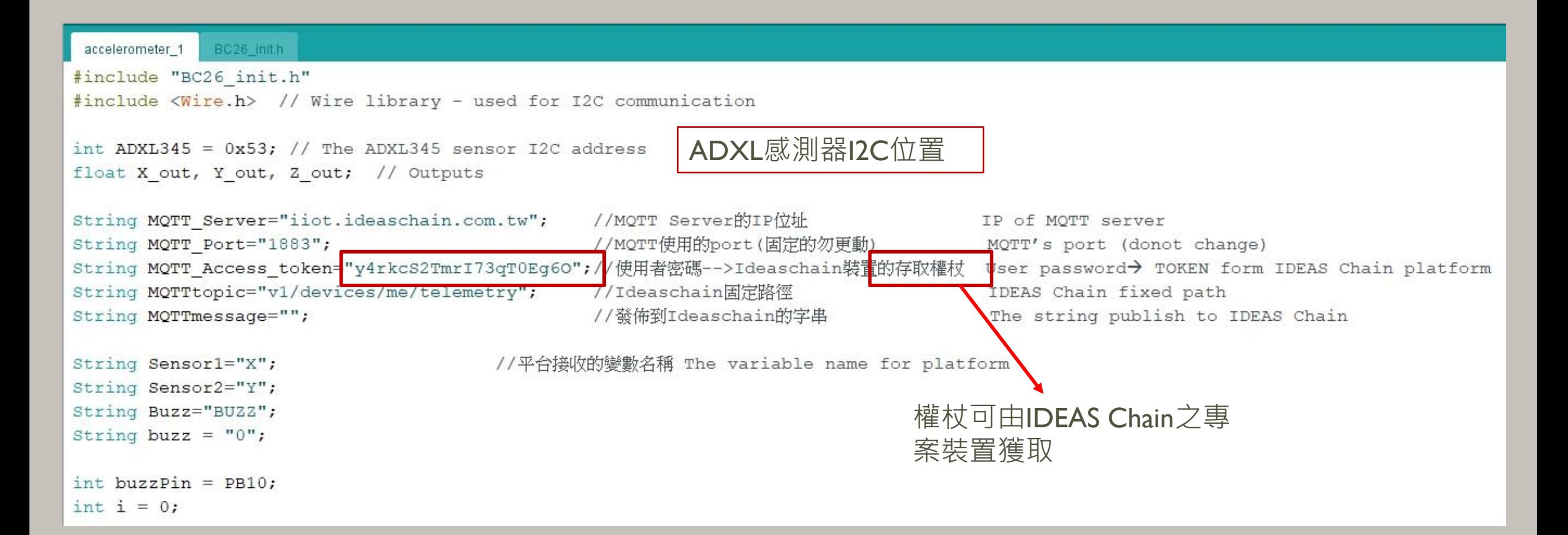

-3

```
void setup() {
 Serial.begin(115200);
 Serial1.begin(115200);
 pinMode(buzzPin, OUTPUT);
 Serial.println("Initializing...");
 Wire.begin(); // Initiate the Wire library
                                                                         將 ADXL345 設置為測量模式
 // Set ADXL345 in measuring mode
 Wire.beginTransmission(ADXL345); // Start communicating with the device
                                                                          開始與設備通信Wire.write(0x2D); // Access/ talk to POWER CTL Register - 0x2D// Enable measurement.
 Wire.write(8); // (8dec -> 0000 1000 binary) Bit D3 High for measuring enable
 Wire.endTransmission();
 delay(1000);//引用BC26初始化函式
 if (!BC26init())Quote the Initialize function BC26
  \left\{ \right.delay(30000);nvic sys reset();
 \mathcal{F}Serial.println("初始化完成....");
```
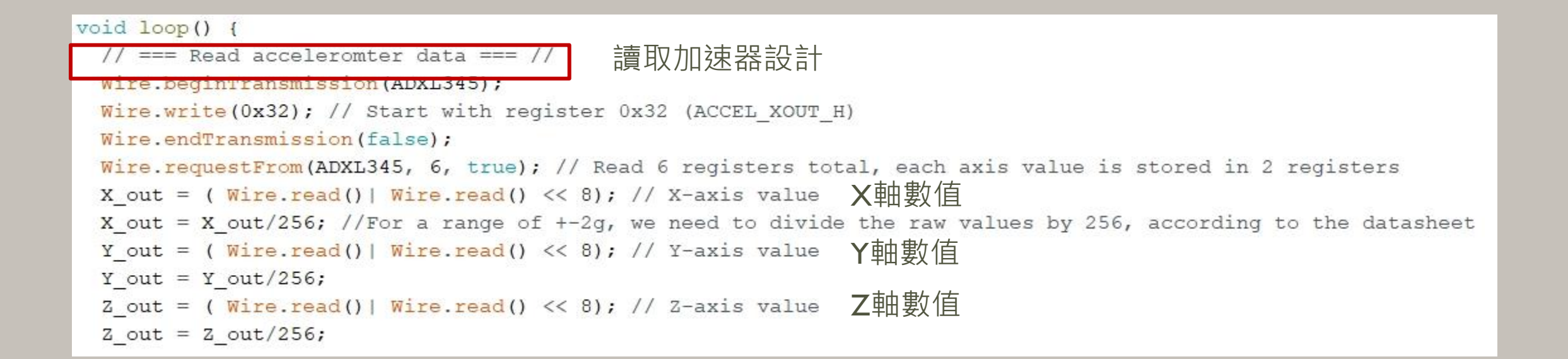

```
if(X out > 1 || Y out > 1)for (i=0; i<5; i++) {
   digitalWrite(buzzPin, HIGH);
   delay(1000);digitalWrite(buzzPin, LOW);
   delay(1000);
```
蜂鳴器鳴響條件

#### 值大於1表示加速規傾倒

 $\mathcal{V}$ 

if (connect MQTT (MQTT Server, MQTT Port, MQTT Access token, MQTT Access token)){//以MQTT連線Ideaschain平台 Connect IDEAS Chain by MQTT Serial.print(" $Xa = "$ ); Serial.print (X out); Serial.print("  $Ya = ");$ Serial.print(Y\_out); Serial.print("  $Za = "$ ); Serial.println(Z out); buzz =  $"1"$ ; 發佈置平台之資料設定,X軸、Y軸及鳴響狀態。 Rset Count++; MQTTmessage="\"{\"" +Sensor1+ "\":" + X out + "," + "\"" + Sensor2 + "\":" + Y out + "," + "\"" + Buzz + "\":" + buzz + "}\""; Publish MQTT (MQTTtopic, MQTTmessage) ;

```
else\{if (connect MQTT (MQTT Server, MQTT Port, MQTT Access token, MQTT Access token)) {//以MQTT連線Ideaschain平台 Connect IDEAS Chain by MQTT
    Serial.print(" Xa= ");
    Serial.print(X out);
    Serial.print (" Ya= ");正常狀況(不鳴響)
    Serial.print(Y out);
    Serial.print(" Za = ");
    Serial.println(Z out);
    digitalWrite(buzzPin, LOW);
    buzz = ^{\mathfrak{m}}0^{\mathfrak{m}};
    delay (1000);
    MQTTmessage="\"{\"" +Sensor1+ "\":" + X out + "," + "\"" + Sensor2 + "\":" + Y out + "," + "\"" + Buzz + "\":" + buzz + "}\"";
    Publish MQTT (MQTTtopic, MQTTmessage);
 Close MQTT();
                   MQTT關閉\mathbf{L}if (Rset Count>20) {
        delay (10000); nvic sys reset();
\mathbf{H}
```
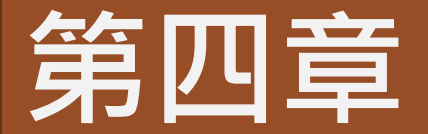

# **成果展示**

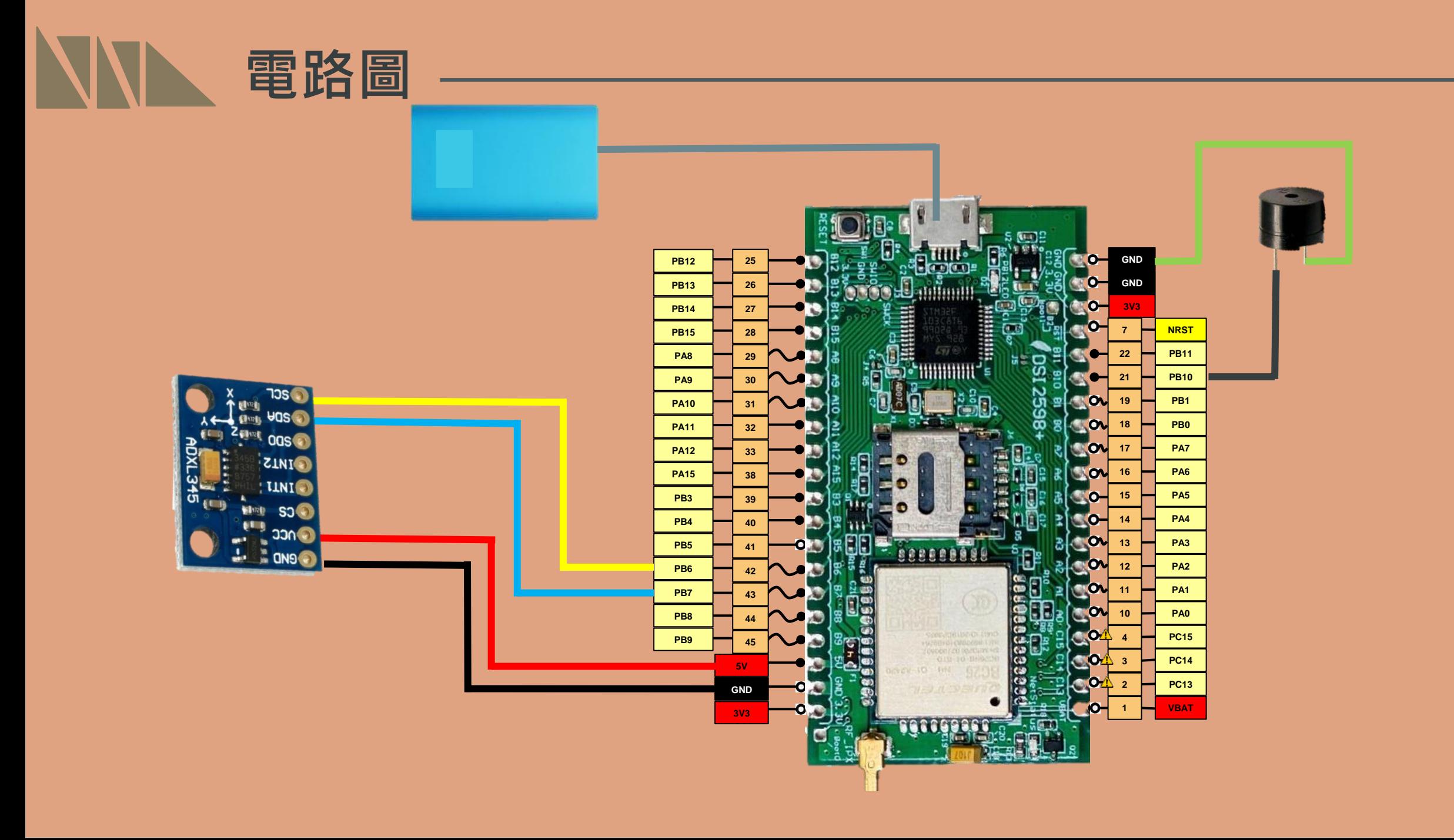

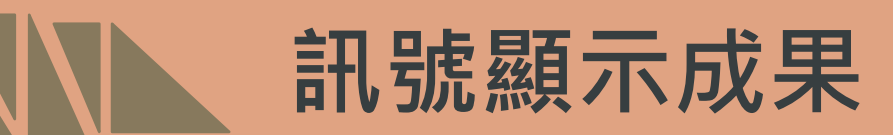

#### **Arduino serial 之訊號顯示結果:**

從平台中可得到蜂鳴器數據(BUZZ)、時間及 X,Y軸資訊。

當Y或X大於1或255時,表示拐杖平放,使用 者跌倒,蜂鳴器鳴響(BUZZ=I)

AT+QGACT=1, 1, "apn", "internet.iot"  $+OGACT: 2$ AT+QCGDEFCOUNT="IP", "internet.iot" +QGACT:  $2, 1, 0$ AT+OBAND=1,8 AT+ORST=1 +CFUN:  $1$ +CPIN: READY  $+TP: 10.193.199.20$ 初始化完成.... AT+OMTOPEN=0, "iiot.ideaschain.com.tw", 1883 +OMTOPEN: 0,0 AT+QMTCONN=0,0, "y4rkcS2TmrI73qT0Eq60", "y4rkcS2TmrI73qT0Eq60" +OMTCONN:  $0, 0, 0$  $Xa = 255.98$   $Ya = 0.21$   $Za = 0.87$ AT+OMTPUB=0,0,0,0,"v1/devices/me/telemetry","{"X":255.98,"Y":0.21,"BUZZ":1}" +OMTPUB:  $0, 0, 0$ AT+OMTCLOSE=0 AT+OMTOPEN=0, "iiot.ideaschain.com.tw", 1883 +OMTOPEN: 0,0 AT+QMTCONN=0,0, "y4rkcS2TmrI73qT0Eq6O", "y4rkcS2TmrI73qT0Eq6O" +QMTCONN:  $0, 0, 0$ Xa= 256.00 Ya= 0.15 Za= 0.86  $AT+OMTPUB=0, 0, 0, 0, "v1/devices/me/telemetry"$ " {"X":256.00,"Y":0.15,"BUZZ":1}' +OMTPUB:  $0.0.0$ AT+OMTCLOSE=0 AT+QMTOPEN=0, "iiot.ideaschain.com.tw", 1883 +QMTOPEN: 0,0 AT+QMTCONN=0,0, "y4rkcS2TmrI73qT0Eg60", "y4rkcS2TmrI73qT0Eg60"  $+$ OMTCONN: 0,0,0  $Xa = 0.07$   $Ya = 255.96$   $Za = 0.92$ AT+QMTPUB=0,0,0,0,"v1/devices/me/telemetry","{"X":0.07,"Y":255.96,"BUZZ":1}"  $+$ OMTPUB: 0,0,0 AT+OMTCLOSE=0 AT+QMTOPEN=0, "iiot.ideaschain.com.tw", 1883 +OMTOPEN: 0,0 AT+QMTCONN=0,0, "y4rkcS2TmrI73qT0Eq6O", "y4rkcS2TmrI73qT0Eq6O" □ 自動捲動 □ Show timestamp NL & CR  $\vee$  115200 baud  $\vee$ Clear output

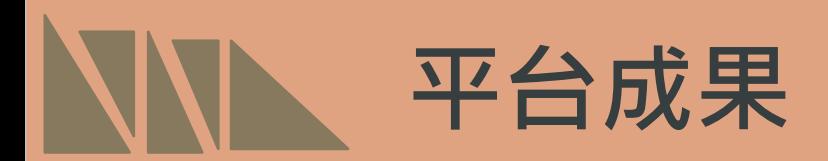

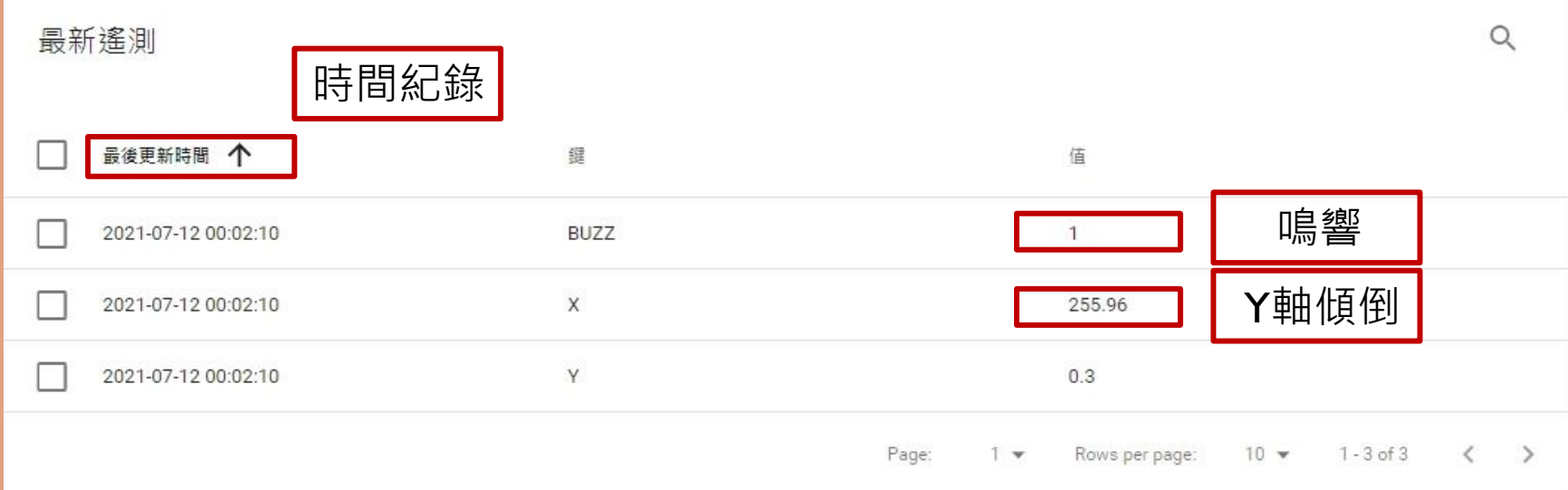

#### **IDEAS Chain平台之訊號顯示結果:**

從平台中可得到蜂鳴器數據(BUZZ)、時間及X,Y軸資訊。

當Y或X大於I或255時(加速規數值),表示拐杖趨近平放,使用者跌倒,蜂鳴器鳴 響(BUZZ=1)

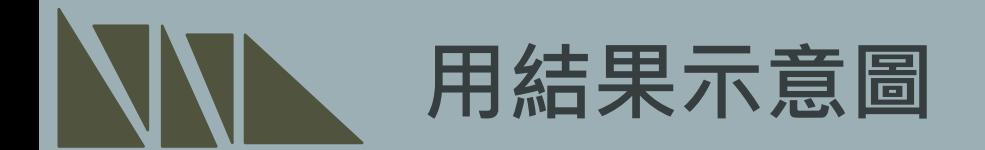

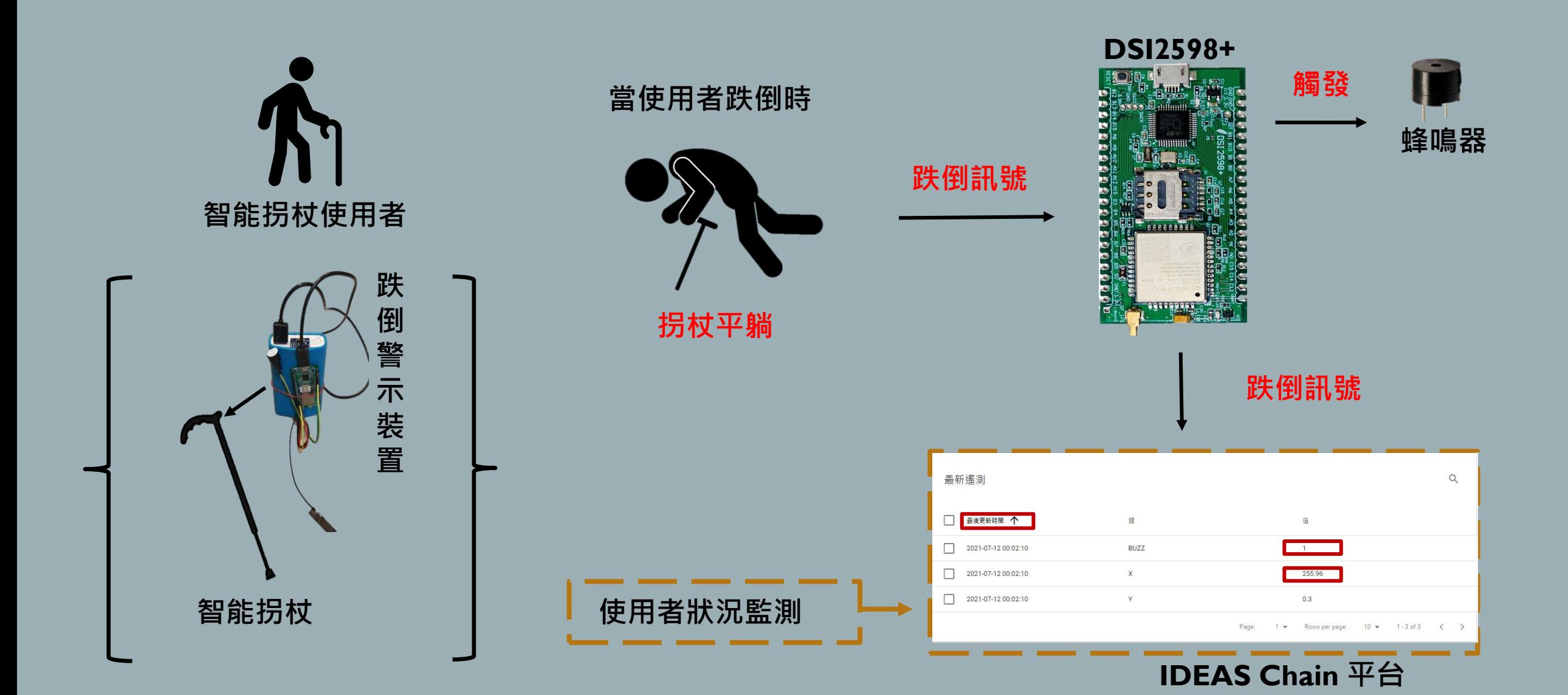